# Sharing HP e3000 Data to the World

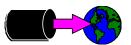

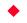

# **A Robelle Tutorial**

Paul Gobes, February 2000

Copyright 2000, Robelle Solutions Technology Inc.

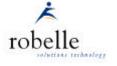

1

For: Application Developers, Webmasters, System Administrators

No HP 3000 is an island. The data that lives on your HP 3000 needs to be shared with applications that reside on other machines, platforms, and networks. The "E"-revolution means that you need to make your HP 3000 data available to the rest of the world. Learn how you can be the hero of your workgroup, department or company.

Sharing HP e3000 data to the World is presented by Robelle's Paul Gobes. Paul is the Technical Support Manager. During his 9 years with the company, he has spent much time as a technical support person and trainer, helping users of Qedit and Suprtool to get the most from this software.

Robelle Solutions Technology Inc. Suite 201, 15399 - 102A Avenue Surrey, B.C. Canada V3R 7K1 Toll-free: 1.888.ROBELLE Telephone: 604.582.1700 Fax: 604.582.1799

E-mail: support@robelle.com Web: www.robelle.com

Suprtool and Qedit are trademarks of Robelle Solutions Technology Inc.

### **For Techies**

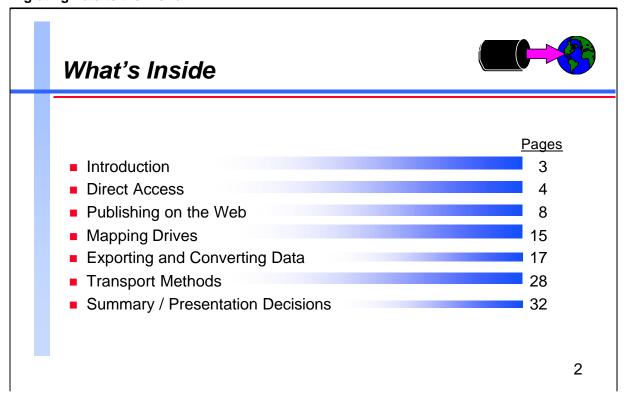

| from your HP 3000 to th | ses various methods of sharing the data<br>he rest of the world. It is broken down into<br>corresponding to different approaches to | For Techies                                                                               |
|-------------------------|----------------------------------------------------------------------------------------------------|-------------------------------------------------------------------------------------------|
| "Direct Access"         | includes ODBC, Middleman                                                                                                    |                                                                                           |
| "Publishing on the Web" | 'includes Servers, Reports, Interactive access with CGI, Perl, Java and STExport                                                    |                                                                                           |
| "Mapping Drives"        | includes Samba and NFS                                                                                                    |                                                                                           |
| "Exporting/Converting:" | 'includes examples for conversions to                                                                                               |                                                                                           |
|                         | MS-Access and Oracle-UX using Suprtool                                                                                              |                                                                                           |
| "Transport Methods"     | includes FTP client/server and WRQ transfers                                                                                        |                                                                                           |
|                         |                                                                                                    | References                                                                                |
|                         |                                                                                                    | Various websites where more data is available are listed on the corresponding notes pages |

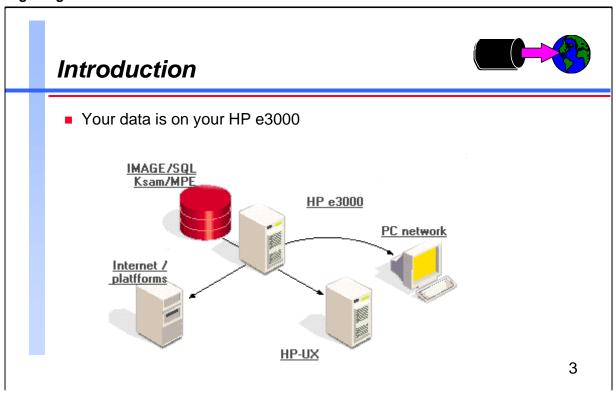

| There are ma  | any ways to share data, the best method depends on | For Techies |
|---------------|----------------------------------------------------|-------------|
| Online        | vs. Batch Summary info                             |             |
| Raw data      | vs. Converted data                                 |             |
| Resident data | a vs. Moved data                                   |             |
| Global acces  | s vs. Local network access                         |             |
|               |                                                    |             |
|               |                                                    |             |
|               |                                                    |             |
|               |                                                    |             |
|               |                                                    | References  |
|               |                                                    |             |
|               |                                                    |             |
|               |                                                    |             |
|               |                                                    |             |
|               |                                                    |             |
|               |                                                    |             |
|               |                                                    |             |

# **Direct Access: ODBC**

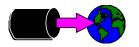

- Open Database Connectivity
- Developed by Microsoft, now a 'standard'
- Client-Server Architecture
- Used in PC Apps
  - MS-Access
  - MS-Excel
  - Crystal Reports
  - Improptu

What is it?

4

For Techies

| ODBC stands for Open DataBase Connectivity. It has been developed by Microsoft and is pretty much the standard when it comes to accessing databases on remote computer or databases from different manufacturers.                                                                                                    |            |
|----------------------------------------------------------------------------------------------------|------------|
| How does it work                                                                                                    |            |
| It's typically using a client/server architecture where you have a program running on a PC e.g. MS-Excel, MS-Access, VisualBasic trying to get at data on a server e.g. UNIX machine running Oracle, Allbase, HP3000 running Image. The client sends SQL statements to the server where the data retrieval actually takes place. The data is then sent back to the client for processing. | References |

# ODBC/SE on HP 3000

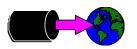

- Available from HP free since MPE/iX 5.0
- Originally did not allow UPDATEs
- Needs attaching to ALLBASE db
- MB Foster product "special edition"

5

Free ODBC access on HP 3000 has been available since MPE 5.0. It was then called Allbase/PC API and was based on technology from a company called Gupta. Because of certain limitations and user requesting additional capabilities, Allbase/PC API has been replaced with ODBCLink/SE from M.B. Foster. ODBCLink/SE has been available starting with MPE/iX 5.5 Express 3. For most customers, they first saw the new product bundled with MPE/iX 6.0.

It's very easy to install on the server as it only requires a background job. It's also very easy to install the driver on the PC. There is varying level of complexity when it comes to actually get one client application to retrieve data.

ODBCLink/SE provides full access i.e. read/update/write to Allbase and Image/SQL databases.

It can access Allbase environments directly. To access IMAGE databases, you have to create an intermediate Allbase environment. This is called "attaching" an Image database.

ODBCLink/SE is "special edition" of MBF ODBCLINK option of Data Express. The complete product offers a lot more functionality such as access to MPE files and KSAM, access over serial connections, native access to Image databases (no more intermediate Allbase environments). Of course, the complete version is not free.

There are other third-party ODBC drivers e.g. Linkway ODBC from Computing Solutions Limited. http://www.csllink.com/

### **For Techies**

# MiniSoft Middleman

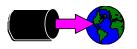

- Fast key retreival
- IMAGE-like intrinsic calls (not SQL)
- Item level Read/Write/Updates
- Support TPI with multiple record sets
- Easy to implement IMAGE security
- One listener job on the 3000
- One database open per client
- Clients access data using Middleman OCX
  - Can use Visual Basic or C++

6

A software development tool designed for building Windows client/server applications. Direct Image and TurboImage database access. Developers can design applications that read, write, delete and update databases, KSAM or MPE files.

No terminal emulation software is required to use applications developed with MiddleMan as no session is needed on the HP 3000.

Includes a server program that can be customized to meet the needs of specific applications. MiddleMan supports the concurrent use of multiple server programs.

Includes a trace and debugging facility for application testing and error correction and a network file transfer facility for fast large file transfers.

MiddleMan is accessible from a variety of Windows-based applications, including Visual Basic, Visual C, Powerbuilder, Delphi, COBOL, Excel, WordPerfect, Lotus and many other applications that support DDE or OLE.

# **For Techies**

### References

www.minisoft.com/ middleman/midleman .htm

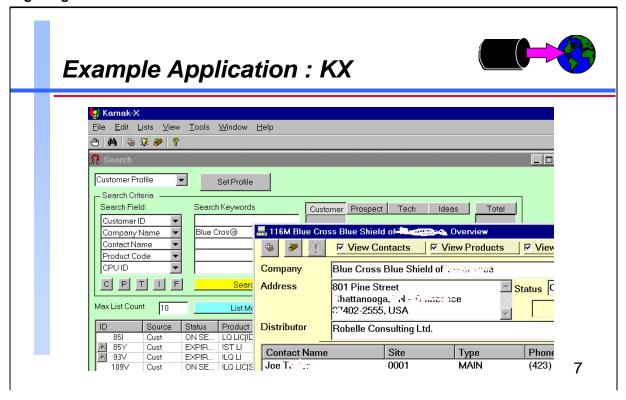

**For Techies** Our MIS programmers developed an application that merged data access from three HP 3000 based systems into a centralized Windows client. KC: Customer Accounts (who, where, what) KB: Tech Support Knowledge Base (product bugs tracking and enhancement request) KT: Sales Prospects (demos and information requests) The new system accesses all 3 Image databases and allows for crosschecking and quick keyed reads including TPI searches. MIS chose Middleman over ODBC because it had more control over security (Item level), volume (could restrict how many records) References and data manipulation using the already familiar Image intrinsics. They wanted a flexible 'car' not a large volume 'bus'. At that time Updates were not possible and the full MB Foster product was deemed too expensive. The need of ODBC/SE to attach to Allbase was also considered less flexible with a longer learning curve.

# Publishing on the Web

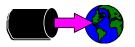

- Apache webserver on HP3000 (in MPE/iX 6.5)
- easy to install
- uses the POSIX namespace
- MS II on NT networks

8

Apache for MPE/iX is server software that turns your HP3000 into a full-featured web server. With a front-end browser and Apache, applications and documents on your HP3000 can be accessed on the Internet or over an intranet. Apache is open software from the Apache Software Foundation

Apache 1.3.4 for MPE/iX downloads as a compressed tar file with two files included: An installation job and the Apache binary and distribution files in compressed tar format

The installation job sets up the PUB.APACHE structure and its associated users if these don't already exist on your system. It then untars the Apache distribution files into the PUB.APACHE account.

MPE/iX 6.0 version available at HP's "JAZZ" site http://jazz.external.hp.com/src/apache/index.html

PATH= /APACHE/PUB/htdocs/

| CODE     | -LOGIC  | AL RECOR  | D FILENAME      |
|----------|---------|-----------|-----------------|
| SIZE TYP | EOF     | LIMIT     |                 |
| 1B BA    | 640     | 100000    | 202020-ytd.html |
| 1B BA    | 2326 21 | 147483647 | apache_pb.gif   |
| 1B BA    | 1082 21 | 147483647 | index.html      |
| 1B BA    | 743 21  | 147483647 | kbweb.html      |
| 16W HBD  | 0       | 67107839  | manual/         |

**For Techies** 

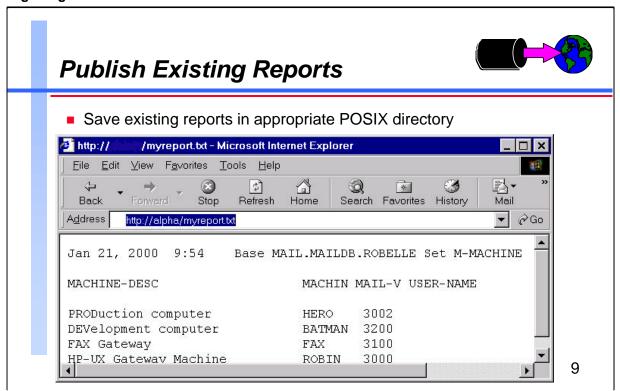

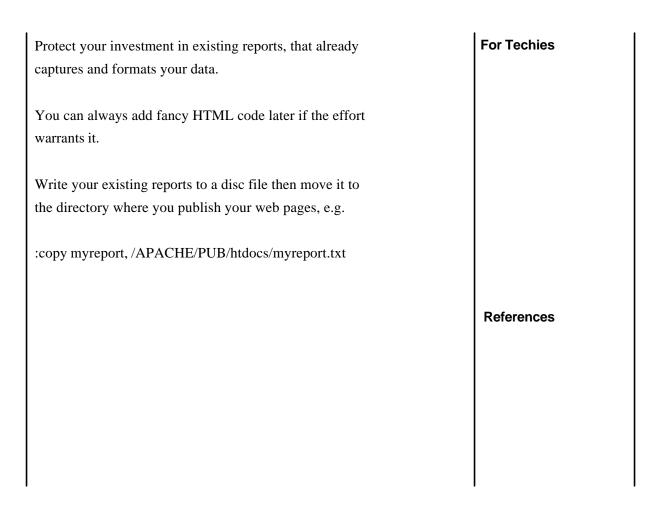

# Interactive access

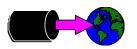

■ Use CGI or Perl scripts to access IMAGE data via MPE programs

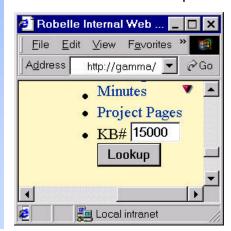

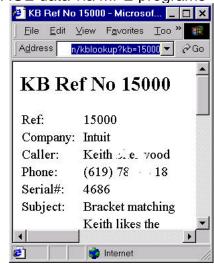

10

**For Techies** Sample cgi-bin scripts that evoke an MPE cmd file list /APACHE/PUB/cgi-bin/kblookup #!/bin/sh echo "Content-type: text/html" # environment var query\_string contains name=value&name=value runkb=runkb-\$PPID-\$RANDOM echo \$QUERY\_STRING | awk -f mkrunkb >\$runkb chmod 555 \$runkb ./\$runkb rm \$runkb list /APACHE/PUB/cgi-bin/mkrunkb References BEGIN { FS="="; RS="&" } { var[\$1]=\$2 } END { printf "callci KBWEB.CMD.MIS %s", var["kb"] } Perl examples on http://www.robelle.com/support/examples.html

# Access using JAVA

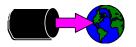

- Part of FOS in MPE/iX 6.0
- Java Developers Kit bundled into MPE/iX 6.5
- JDBC (Minisoft) uses SQL statements,
- ADBC (Adager/Advanced Network Systems) uses IMAGE intrinsics

11

The ADBC Developer's Kit is a technology that allows efficient, direct TCP/IP, read/write access to IMAGE/SQL and TurboIMAGE databases from ANY and all Java-enabled clients (Mac, UNIX, Workstations, PCs, ...), without any need for SQL, ODBC, JDBC, and related SQL-dependent middleware.

The MiniSoft JDBC (Java Data Base Connectivity) driver lets any programmer write applications in Java to access MPE flat files, KSAM files, Image, and TurboIMAGE databases using standard SQL statements. It allows a developer to deploy a one-, two-, or three-tier database-access solution, providing the user with access to databases located on any HP system.

More info on the commercial packages, plus sample coding examples are available at http://www.advnetsys.com/java3k.htm

Lots of info and White Papers from the JAZZ site on Java http://jazz.external.hp.com/src/java/index.html

**For Techies** 

# Adding HTML presentation code

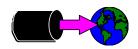

- STExport can create HTML files
- Data can be formatted in a table
  - HTML TABLE command
- Or it can be formatted like a List Standard listing
  - HTML PREFORMATTED command
- Formatting is applied by STExport
  - Numeric data is right justified, with decimal points
  - Alpha data is left justified
  - Dates are formatted as you specify

12

STExport is a program that comes with Robelle's SUPRTOOL Database Handyman product.

STExport reads self-describing ("link") files, and reformats the data into an ascii output file:

- Numeric fields (Integers, Packed, etc) are converted to their character representations
- Character fields are enclosed in quotation marks
- Trailing blanks are (optionally) removed from character fields
- Leading zeros are (optionally) removed from numeric fields
- The fields are separated with delimiters
- Date fields can be reformatted
- Numeric fields with implied decimals have a decimal point inserted
- Output records can be variable-length
- Either of two HTML (Hypertext Markup Language) formats can be generated
- The first record can contain field names

**For Techies** 

# **Preparing HTML Tables**

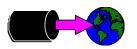

# Use the HTML TABLE command

```
$input reptfile
$heading none
$heading column "Account #"
$heading column "Amount"
$heading column "Date"
$heading column "Product #"
$heading column "Last Name"
$heading column "First Name"
$heading column "First Name"
$heading column "First Name"
$heading column "First Name"
$heading column "First Name"
$heading column "First Name"
$heading "BC Sales over $100"
$output bcsales
$xeq
```

13

STExport remembers the heading settings from one task to the next. If a task needs the same column/field headings as the prior STExport task used, no Heading command is needed. If a task needs to establish its own column/field headings, use Heading None to disable any prior headings before defining any new ones.

The HTML Title option sets the <TITLE> option in the HTML code, which usually appears in the browser's application title bar.

The HTML Heading option sets the <H1> option in the HTML code, which will be shown at the top of the document.

Transfer the output file to a web server using FTP, Reflection file transfer, or some other file transfer mechanism.

# For Techies

### References

The REPTFILE used in this example was created halfway through Module 5, Working with Suprlink.

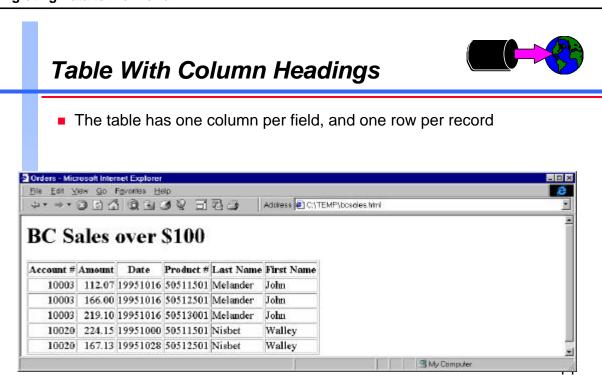

# <html> <head> **For Techies** <title>Orders</title> </head> <body> <h1>BC Sales over \$100</h1> Account #AmountDateProduct #Last NameFirst Name 10003<td align=right>112.0719951016<td align=right>50511501MelanderJohn 10003<td align=right>166.0019951016<td align=right>50512501MelanderJohn 10003<td align=right>219.1019951016<td References align=right>50513001MelanderJohn 10020<td align=right>224.1519951000<td align=right>50511501NisbetWalley 10020<td align=right>167.1319951028<td align=right>50512501NisbetWalley </body> </html>

# **Mapping Drives**

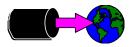

- Use SAMBA for PC networks
- Allows HP3000 files to appear as "the H: Drive on my pc"
- File stays on the 3000 but appears local
- Acces via web browser
- Easy Import to PC application (if data is prepared)

15

File and Print Sharing :One of the most popular file and print sharing methods with NT is the UNIX-based Samba. Samba has been ported to the HP 3000 and provides an easy mechanism for file and print sharing between the HP 3000 and NT platforms

The Samba/iX package contains programs like SMBD and NMBD to provide server functionality and also contains utilities like SMBCLIENT or NMBLOOKUP to provide client functionality. To set up your HP 3000 system as a Samba server you have to create a configuration file. This file defines which directory trees of the MPE file system should be accessible by clients.

A listener process is then started (either under INETD or as a separate job) that waits for incoming client connection requests and creates child processes (servers) as needed. The server side validates the username and password which are sent by the client and grants access to the requested share if appropriate. A share may also be configured to allow guest access (i.e. without a valid username/password pair specified by the client). This is similar in concept to anonymous ftp.

MPE port by Lars Appel lappel@HPUGRCA.GRC.HP.COM

### **For Techies**

# Network File System (NFS) • Quest software product • available through HP MOUNT TRANSPARENT FILE ACCESS HP 9000 Any Platform running NFS Any Platform running NFS

NFS/iX: Transparent Network File System Access NFS/iX allows H3000 systems to coexist with open systems in the same network by allowing transparent access to and from its file system. NFS's client/server design opens files for distributed access between different systems without demanding network transfers. UNIX file access is possible from MPE operating systems with full POSIX shell user commands.

To bridge HP 3000 and open systems, NFS/iX:

- Transforms an HP 3000 into a file server for other NFS clients
- Allows MPE users to access files residing on other open systems supporting NFS
- Supports shared printer access

# For Techies

# Exporting IMAGE/SQL Data to other Applications

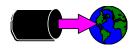

- Extract the IMAGE data using Suprtool and Suprlink
- Convert the files using STExport
- Transfer the file to the PC
- Import the delimited file

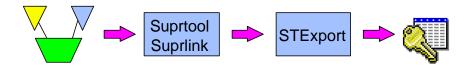

17

In the previous modules, you have learnt how to use Suprtool and Suprlink's powerful selection, extracting and linking features to create an output file containing the data you need. In many cases, this file would be used as input to a host-based reporting tool like Quiz, or a Cobol program, which would generate the report the user requires.

But what if the reporting tool is on a different machine, with a different operating system? In those cases, the file would require some further conversion, to make it legible by the destination application.

Importing to a PC application is similar in concept to almost any job where Suprtool is used to feed IMAGE data to a program. The only extra step would be using STExport to reformat the output before transferring the file to the PC.

### **For Techies**

# Data needs to be converted

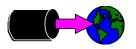

- Image data has:
  - Fixed-width fields
  - binary storage formats (J2, K2, P28, etc)
  - Structure defined in Root File.
- PC Applications require:
  - variable-length fields
  - Ascii values for numerics
  - field delimiters
  - Field name declarations

18

For many years, Suprtool has been able to create output files in Lotus' PRN format directly:

> output salesumm, PRN

This creates a comma-delimited file, with double-quotes around the character fields, and binary fields converted to ascii. This format can still be loaded directly into a number of PC applications. However, some applications require that the data be formatted slightly differently. For example, IMAGE stores trailing blanks on character fields. So that field would include the trailing blanks within the quotes in the PRN file. If the PC application is used to generate form letters, the blanks would be included between the addressee's first and last names.

Much of Suprtool is built around the assumption that it works with fixed-length records. So STExport was added as a separate module in version 3.8, to handle reformatting of HP3000 data into formats that can be loaded directly into applications on PCs and other platforms.

**For Techies** 

# STExport converts the data

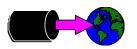

- STExport reads self-describing files
- Outputs ascii files
- Allows you to specify:
  - field delimiters to use
  - date format
  - fieldnames in first record
  - numeric format
  - fixed or variable length
  - quotes on character fields
  - HTML table or preformatted

19

STExport reads self-describing ("link") files, and reformats the data into an ascii output file:

- Numeric fields (Integers, Packed, etc) are converted to their character representations
- Character fields are enclosed in quotation marks
- Trailing blanks are (optionally) removed from character fields
- Leading zeros are (optionally) removed from numeric fields
- The fields are separated with delimiters
- Date fields can be reformatted
- Numeric fields with implied decimals have a decimal point inserted
- Output records can be variable-length
- Either of two HTML (Hypertext Markup Language) formats can be generated
- The first record can contain field names
- ....and more...

### **For Techies**

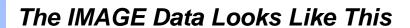

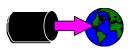

>get employees; list; xeq

ADDRESS = 307-2222 Edinburgh
BANK-ACCT = 001-2547-66983
BANK-NAME = Toronto Dominion
BIRTH-DATE = 19700214 CITY

= Richmond

BIRTH-DATE - 10.1.

COUNTRY = Canada

DATE-HIRED = 19920304 DEPARTMENT-NO = 10

EMPLOYEE-NO = 5557

HOME-PHONE = (604) 574-2627

MARITAL-STATUS = 2 NAME = Grinham, Robert

POSTAL-CODE = V9H 2R6 PROVINCE-CODE = BC

REVIEWED-DATE = 19960501 SALARY = 4000.00

SEX = M SIN = 689521478 SEX = M SIN
SPOUSE-NAME = 
TITLE = Administrative Clerk

VACATION-DAYS = 15 WORK-PHONE = (604) 244-4000 x2587

20

| MPLOYEES | Master    | Set# | 1     |                                  | For Techies |
|----------|-----------|------|-------|----------------------------------|-------------|
| Entry:   |           | 0:   | ffset |                                  |             |
| ADDRE    | SS        | X20  | 1     |                                  |             |
| BANK-    | ACCT      | X20  | 21    |                                  |             |
| BANK-    | NAME      | X20  | 41    |                                  |             |
| BIRTH    | I-DATE    | I2   | 61    | < <yyyymmdd>&gt;</yyyymmdd>      |             |
| CITY     |           | X20  | 65    |                                  |             |
| COUNT    | 'RY       | X20  | 85    |                                  |             |
| DATE-    | HIRED     | I2   | 105   | < <yyyymmdd>&gt;</yyyymmdd>      |             |
| DEPAF    | TMENT-NO  | I1   | 109   |                                  |             |
| EMPLO    | Y-STATUS  | I1   | 111   |                                  |             |
| EMPLO    | YEE-NO    | I2   | 113   | < <search field="">&gt;</search> |             |
| HOME-    | PHONE     | X20  | 117   |                                  |             |
| MARIT    | AL-STATUS | I1   | 137   |                                  |             |
| NAME     |           | X20  | 139   |                                  |             |
| POST     | L-CODE    | X10  | 159   |                                  |             |
| PROVI    | NCE-CODE  | X2   | 169   |                                  |             |
| REVIE    | WED-DATE  | I2   | 171   | < <yyyymmdd>&gt;</yyyymmdd>      |             |
| SALAR    | ĽΥ        | I2   | 175   | << .2 >>                         |             |
| SEX      |           | X2   | 179   |                                  | References  |
| SIN      |           | I2   | 181   |                                  |             |
| SPOUS    | SE-NAME   | X20  | 185   |                                  |             |
| TITLE    | 1         | X20  | 205   |                                  |             |
|          | TOM DAVO  | I1   | 225   |                                  |             |
| VACAT    | ION-DAYS  |      |       |                                  |             |

# The MS Access Data Looks Like This

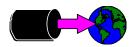

- The table already exists in an MS Access database
- We will be appending records to the table

| im Table: Employee | s             |        |                   |           |                |          | X              |
|--------------------|---------------|--------|-------------------|-----------|----------------|----------|----------------|
| Employee Name      | Employee Numb | Status | Address           | City      | Province/State | Country  | •              |
| Grinham, Robert    | 5557          | 1      | 307-2222 Edinburg | Richmond  | BC             | Canada   |                |
| Fernandes, Karen   | 24386         | 1      | 1786 E 30th       | Vancouver | BC             | Canada   | •              |
| I Record: 1        | of 2          | P H 4  |                   |           |                | <b>)</b> | $\blacksquare$ |

21

| The table is defined like this: |
|---------------------------------|
|                                 |

| Name                    | Type             | Size |
|-------------------------|------------------|------|
| Employee Name           | Text             | 50   |
| Employee Number         | Number (Long)    | 4    |
| Status                  | Number (Long)    | 4    |
| Address                 | Text             | 50   |
| City                    | Text             | 50   |
| Province/State          | Text             | 50   |
| Country                 | Text             | 50   |
| Postal/Zip Code         | Text             | 50   |
| Home Phone Number       | Text             | 50   |
| Sex                     | Text             | 50   |
| Social Insurance Number | Number (Long)    | 4    |
| Hire Date               | Date/Time        | 8    |
| Marital Status          | Number (Integer) | 2    |
| Spouse Name             | Text             | 50   |
| Monthly Salary          | Currency         | 8    |
| Bank Name               | Text             | 50   |
| Bank Account ID         | Text             | 50   |
| Birth Date              | Date/Time        | 8    |
| Title                   | Text             | 50   |
| Department Name         | Text             | 50   |
| Work Phone Number       | Text             | 50   |
| Last Review Date        | Date/Time        | 8    |
| Vacation Days           | Number (Integer) | 2    |

# **For Techies**

Employee Number is the index item to the table. It's configured as non-duplicating.

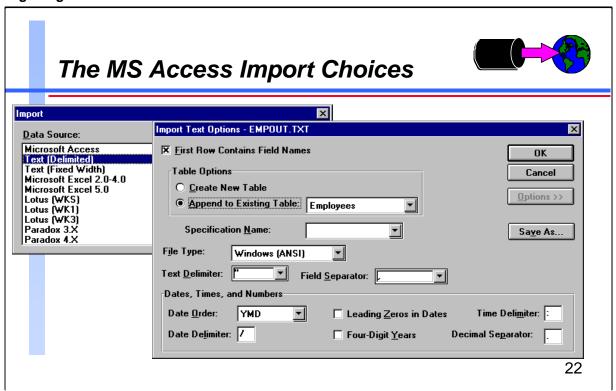

# The Import File Text (Delimited)

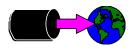

# Without Column Headings

"Fernandes, Karen",24386,1,"1786 E 30th","Vancouver","BC","Canada",...
"Grinham, Robert",5557,1,"307-2222 Edinburgh","Richmond","BC","Cana...

# With Column Headings

```
"Employee Name", "Employee Number", "Status", "Address", "City", "Provin...
"Fernandes, Karen", 24386, 1, "1786 E 30th", "Vancouver", "BC", "Canada", ...
"Grinham, Robert", 5557, 1, "307-2222 Edinburgh", "Richmond", "BC", "Cana...
```

# Fields in Different Sequence, With Column Headings

```
"Address", "Bank Account ID", "Bank Name", "Birth Date", "City", "Countr...
"1786 E 30th", "006-2407-11896", "First National", 1958/04/01, "Vancouv...
"307-2222 Edinburgh", "001-2547-66983", "Toronto Dominion", 1970/02/14...
```

23

It is important that MS Access know where to find the fields in the import record. The separator character (in this case a comma) separates the fields, and the text delimiter character (here, double-quotes) marks the start and end of text fields.

If we are creating a new table then there is no need to synchronize the import file with anything. All we need to do is to put the fields in the desired order. If the first row of the file contains the field names, then those names will be used. If not, the columns will be named 1, 2, 3, etc.

If we are appending the data to an existing table, then either the fields in the import file must be in the same sequence as those in the table, or the first row of the file must contain field names. The names must match the names in the MS Access database, though the sequence need not be the same.

**Note:** For our example we will create a file that has all the fields required, but we'll use whatever field sequence is produced by Suprtool and Suprlink. We'll put field names in the first record so that MS Access will know how to load the data.

### **For Techies**

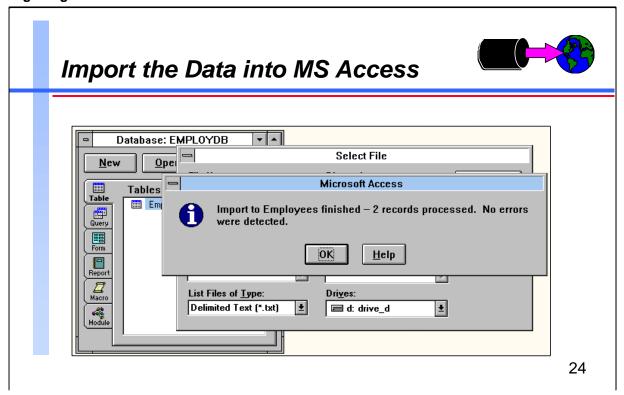

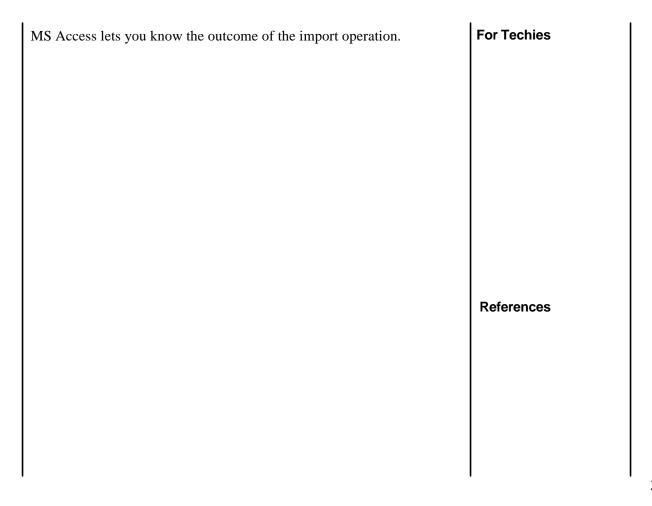

# Why Use STExport?

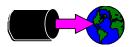

STExport lets you....

- Strip trailing spaces from text fields
- Control the format of dates and numbers
- Add field names to the first record
- Specify the delimiter and separator characters

25

Thank you, Michael Shumko , for your recent subscription to our fine magazine, Scientific American . You will soon receive your first issue, along with your free gift, the Binford 9000 Particle Accelerator . Blah blah blah ...

Obviously for some applications it's critical that text fields have their trailing spaces removed. STExport gives you control over the format of the data going into the import file, whereas the PRN option of Suprtool's Output command does not have any flexibility.

# **STExport Formatting Commands**

- Columns
- Date
- Delimiter
- Floating
- Heading
- Quote
- Sign
- Spaces
- Zero

### **For Techies**

Confusing terminology: STExport calls the character that appears between fields a delimiter; MS Access calls this a field separator. STExport calls the character used around byte-type fields a quote; MS Access calls this a text delimiter.

# Importing into Oracle/UX

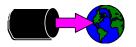

- Load the file into the Oracle table
- The load specs are in their own control file

sqlload userid=username/userpass control=loaddate.ctl log=load.log

26

| SQL*L   | oader ut | the data into an Oracle/UX database with the ility. To execute SQL*Loader, you can do:                               | For Techies |
|---------|----------|----------------------------------------------------------------------------------------------------|-------------|
| sqlload | userid=  | -username/userpass <b>control</b> =loaddata.ctl <b>log</b> =load.log                                                 |             |
| where   | sqlload  | is the filename of the SQL*Loader program                                                                            |             |
|         | userid   | is the username and password to use to connect to the database                                                       |             |
|         | control  | is used to point the file containing the load specifications (shown on the slide)                                    |             |
|         | log      | is requesting SQL*Loader to write the various messages generated during the load operation, including error messages |             |
|         |          |                                                                                                    | References  |
|         |          |                                                                                                    |             |

# Importing into Oracle/UX The Control File

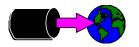

load data
 infile '/users/mike/oracle/data/empdept'
 append into table employees
 fields terminated by ","
 optionally enclosed by '"'

(employee\_name, employee\_number, status, address,
 city, province\_state, country, postal\_zip\_code,
 home\_phone\_number, sex, social\_insurance\_number,
 hire\_date, marital\_status, spouse\_name,
 monthly\_salary, bank\_name, bank\_account\_id,
 birth\_date, title, department\_name,
 work\_phone\_number, last\_review\_date, vacation\_days)

27

| load data              | load command                                                                                                    | For Techies |
|------------------------|----------------------------------------------------------------------------------------------------|-------------|
| infile                 | name of the data file                                                                                                    |             |
| append into table      | destination table  insert assumes the table is empty  append creates new rows  replace deletes existing rows before loading  truncate is the same as replace |             |
| fields terminated by   | character used between column values                                                                                                    |             |
| optionally enclosed by | character used around text strings                                                                                                    |             |
| (employee_name,)       | column names, in the same sequence as the data file                                                                                                    |             |
|                        |                                                                                                    | References  |
|                        |                                                                                                    |             |
|                        |                                                                                                    |             |

# **Transport Methods**

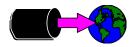

- File Transport Protocol (ftp)
- Most common tool, Windows, Unix, ...

```
Z:\>ftp gamma
Connected to gamma.ROBELLE.COM.
220 HP ARPA FTP Server [A0010001] (C) Hewlett-Packard Co
User (gamma.ROBELLE.COM:(none)): user.admin
230 User logged on
ftp> get udc
200 PORT command ok.
150 File: udc opened: data connection will be opened
226 Transfer complete.
246 bytes received in 0.18 seconds (1.37 Kbytes/sec)
ftp> quit
221 Server is closing command connection
z:\>type udc
setcatalog phnmudc.current.cognos
xxxxxxxx
```

28

**For Techies** Almost every computer that supports TCP/IP will have an ftp client. You can either PULL the file (GET) or PUSH it (PUT). Here is an automated MPE job that pushes files using ftp: !job jcopyobj,bob.green,qedituxo;outclass=lp,2;inpri=7 !echo user robcopy !robcopypass >temppass !echo binary >>temppass !echo timeout 999 >>temppass !echo exitonerror >>temppass !echo cd /users/robdev/qedit/obj >>temppass !echo put qeduxok.pub qed.flg >>temppass !echo close >>temppass !echo quit >>temppass References !setvar ftplasterr 0 !run ftp.arpa.sys;info="!HPUXDEV";stdin=temppass !if ftplasterr <> 0 then ! showvar ftp@ ! setjcw jcw fatal !endif !eoj

# FTP server

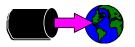

- Since MPE/iX 5.5, a part of FOS
- Easy to setup
- Needs background job
- Can setup user or anonymous access

29

| there is also an HP3000 compatible ZIPper, which you                                                         | For Techies |
|----------------------------------------------------------------------------------------------------|-------------|
| can get from ftp://ftp.nha.co.za                                                                             |             |
| There is also LZW from Telamon, Inc.which is what we use when in our Qedit for Windows CD to HP3000 uploads. |             |
| To support anonymous FTP:                                                                                    |             |
| FTPGUEST account and user, named USER under the FTPGUEST                                                     |             |
| account should be created:                                                                                   |             |
| NEWA COT, ETDOLIEGT LIGED                                                                                    |             |
| :NEWACCT FTPGUEST,USER                                                                                       |             |
| :ALTACCT FTPGUEST;PASS=ANYPASS                                                                               |             |
| :ALTUSER USER.FTPGUEST;PASS=ANYPASS                                                                          | References  |
| :ALTACCT FTPGUEST;CAP=AL,AM,GL,IA,ND,SF                                                                      |             |
| :ALTGROUP PUB.FTPGUEST;CAP=IA                                                                                |             |
| :ALTUSER USER.FTPGUEST;CAP=IA,SF,ND                                                                          |             |
| FTP manual online:<br>http://docs.hp.com/dynaweb/smpe/b1020/b974/@Generic_BookView                           |             |

### WRQ Reflection transfer File Transfer Local Local File Names Host File Names: • 1.pm 1.pm 2.pm 960715.gif doc\_rpto.rtf empout.txt hpdata3.doc hpdata4.doc import1.wmf import2.wmf Protocol: HP Host WRQ/Reflection 🔽 Transfer Type: 🗀 Sho<u>w</u> Host Files ▾ ASCII Local Directories: If File Exists: f:\usr\mike Ask User ₽ EV 🗁 usr 🗁 mike amacie Set<u>u</u>p. <u>H</u>elp f: \\dumbo\sys **-**Close 30

WRQ's REFLECTION is the most popular terminal emulation program used to connect to HP 3000s. It's transfer utility is build into the main File menu. It allows bi-directional transfers between the pc network and the host 3000.

Transfer Types: ASCII, Binary and LABELS which is great for moving MPE program files between systems. It write a informational label at the start of the file with its MPE file attributes.

Usually ftp is faster than Reflection transfer.

# **For Techies**

FTP client capability is included in MPE/iX 5.0

# **Qedit Scripting Language**

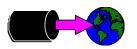

- Qedit for Windows has a new scripting language
- Can automate manipulating of HP3000 files
- Save them as new files on local PC networks

31

Qedit scripting is unique way to access files on various servers, do some editing and create new files either on a new server or a local pc network. These scripts can be automated in batch files and scheduled, here is a sample 2 line .bat file that invokes the script then mails the file to me:

C:\ROBELLE\QEDIT\qwin32.exe -r C:\scripts\backupcheck.qsl mailfile alpha paul "backup summary" c:\robops\log\backupck.log

(n.b. mailfile is a WINBATCH script..)

The QSL script could:

- 1) opens a new empty file,
- 2) opens a report disc file on one HP3000 server
- 3) finds and saves the "GRAND TOTAL" lines
- 4) does the same for the other 2 HP3000s
- 5) saves the new summary file on one of the NT servers.

A similar QSL script can be view at: http://www.robelle.com/support/qwin/backupck.txt

### **For Techies**

# Summary

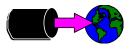

■ There are many different ways to share your e3000 data

Online keyed info vs. Batch Summary info

Raw data vs. Converted data

Resident dataGlobal accessVs. Moved dataVs. Local network access

32

|                | Direct<br>Access |     |   |    | For Techie |
|----------------|------------------|-----|---|----|------------|
| Online         | +++              |     | + | -  |            |
| Batch Summary  | y -              |     |   | ++ | _          |
| Raw data       | +                |     | + | -  |            |
| Converted data |                  |     |   | ++ | _          |
| Resident data  | +                |     |   |    | References |
| Moved data     |                  |     |   | ++ | _          |
| Global access  | -                | +++ | - |    |            |
| Local access   | +                | +   | + |    | _          |